#### Oracle® WebLogic Portal

Getting Started 10*g* Release 3 (10.3)

September 2008

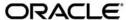

Oracle WebLogic Portal Getting Started, 10g Release 3 (10.3)

Copyright © 2007, 2008, Oracle and/or its affiliates. All rights reserved.

This software and related documentation are provided under a license agreement containing restrictions on use and disclosure and are protected by intellectual property laws. Except as expressly permitted in your license agreement or allowed by law, you may not use, copy, reproduce, translate, broadcast, modify, license, transmit, distribute, exhibit, perform, publish, or display any part, in any form, or by any means. Reverse engineering, disassembly, or decompilation of this software, unless required by law for interoperability, is prohibited.

The information contained herein is subject to change without notice and is not warranted to be error-free. If you find any errors, please report them to us in writing.

If this software or related documentation is delivered to the U.S. Government or anyone licensing it on behalf of the U.S. Government, the following notice is applicable:

U.S. GOVERNMENT RIGHTS Programs, software, databases, and related documentation and technical data delivered to U.S. Government customers are "commercial computer software" or "commercial technical data" pursuant to the applicable Federal Acquisition Regulation and agency-specific supplemental regulations. As such, the use, duplication, disclosure, modification, and adaptation shall be subject to the restrictions and license terms set forth in the applicable Government contract, and, to the extent applicable by the terms of the Government contract, the additional rights set forth in FAR 52.227-19, Commercial Computer Software License (December 2007). Oracle USA, Inc., 500 Oracle Parkway, Redwood City, CA 94065.

This software is developed for general use in a variety of information management applications. It is not developed or intended for use in any inherently dangerous applications, including applications which may create a risk of personal injury. If you use this software in dangerous applications, then you shall be responsible to take all appropriate fail-safe, backup, redundancy, and other measures to ensure the safe use of this software. Oracle Corporation and its affiliates disclaim any liability for any damages caused by use of this software in dangerous applications.

Oracle is a registered trademark of Oracle Corporation and/or its affiliates. Other names may be trademarks of their respective owners.

This software and documentation may provide access to or information on content, products and services from third parties. Oracle Corporation and its affiliates are not responsible for and expressly disclaim all warranties of any kind with respect to third-party content, products, and services. Oracle Corporation and its affiliates will not be responsible for any loss, costs, or damages incurred due to your access to or use of third-party content, products, or services.

## Contents

## 1. Getting Started With WebLogic Portal

| Installing WebLogic Portal        | -1 |
|-----------------------------------|----|
| Supported Configurations          | -2 |
| Upgrading                         | -2 |
| Your Team Development Environment | -2 |
| Starting Workshop for WebLogic    | -2 |
| Using WebLogic Portal             | -2 |

# Getting Started With WebLogic Portal

This guide includes the following topics to help you get started using WebLogic Portal:

- Installing WebLogic Portal
- Supported Configurations
- Upgrading
- Your Team Development Environment
- Starting Workshop for WebLogic
- Using WebLogic Portal

## Installing WebLogic Portal

WebLogic Portal is packaged with the Oracle Installer. The installer steps you through the process of installing WebLogic Portal and includes options for customizing the installation. For detailed information on using the installer, see the Oracle Products Installation Guide.

**Note:** Several WLP patches are installed automatically. For information on these required WLP patches, see the WebLogic Portal Release Notes.

**Tip:** You can also install WebLogic Portal by adding it as a plug-in to an existing Eclipse installation. The Workshop for WebLogic document, "Adding Workshop to an Existing Eclipse Installation," explains the procedure.

#### **Supported Configurations**

For information about the hardware and software configurations supported by Oracle WebLogic Portal, refer to the document Supported Configurations for WebLogic Server. This document describes supported operating systems, web servers, browsers, firewalls, database configurations, and other tools and configurations.

### **Upgrading**

If you are upgrading your WebLogic Portal installation to a new version, refer to the WebLogic Portal Upgrade Guide for detailed information.

#### **Your Team Development Environment**

If you are new to WebLogic Portal, you need to consider and plan for a team development environment. The following resources will help you get started.

See the Developer's Quick Start Guide on e-docs for guidance, best practices, and tips for setting up, using, and increasing productivity when using WLP.

The chapter "Managing a Team Development Environment" in the Production Operations Guide, shows you how to configure, store, and manage a common development domain, database data, and portal applications in source control, letting you quickly and consistently develop, build, and update your portal applications. The chapter also discusses sharing portal resources, managing databases, and best coding practices.

#### Starting Workshop for WebLogic

Workshop for WebLogic provides an Eclipse-based IDE for developing WebLogic Portal applications. On Windows systems, you can start Workshop for WebLogic by selecting the **Start > All Programs > Oracle Products** menu. You can also find the Workshop for WebLogic executable file in <BEA\_HOME>/workshop\_10.3/.

#### **Using WebLogic Portal**

If you are new to WebLogic Portal, a short tutorial is provided to help you get started. See Tutorials – Getting Started with WebLogic Portal for more information. The tutorials discuss setting up a portal development environment, creating a portal, and assembling a desktop in your staging environment.

**Tip:** If you are unfamiliar with the Eclipse development environment on which Workshop for WebLogic is based, the tutorial "Getting Started with Workshop for WebLogic" located in the Oracle Workshop for WebLogic User's Guide, is highly recommended; the tutorial shows you how to start Workshop for WebLogic and navigate the workbench user interface, introduces terminology associated with the workbench, and shows you how to create a simple web application.

The WebLogic Portal Overview provides a starting point for understanding and developing applications with WebLogic Portal. This chapter introduces portal concepts, describes the WebLogic Portal infrastructure framework and business services, and describes the portal life cycle, from architecture through development, staging, and production. The remaining chapters in this guide describe each phase of the life cycle in detail and provide a starting point for using WebLogic Portal.

Getting Started With WebLogic Portal